# **CHEAT SHEET // FLARE 2024** Lists

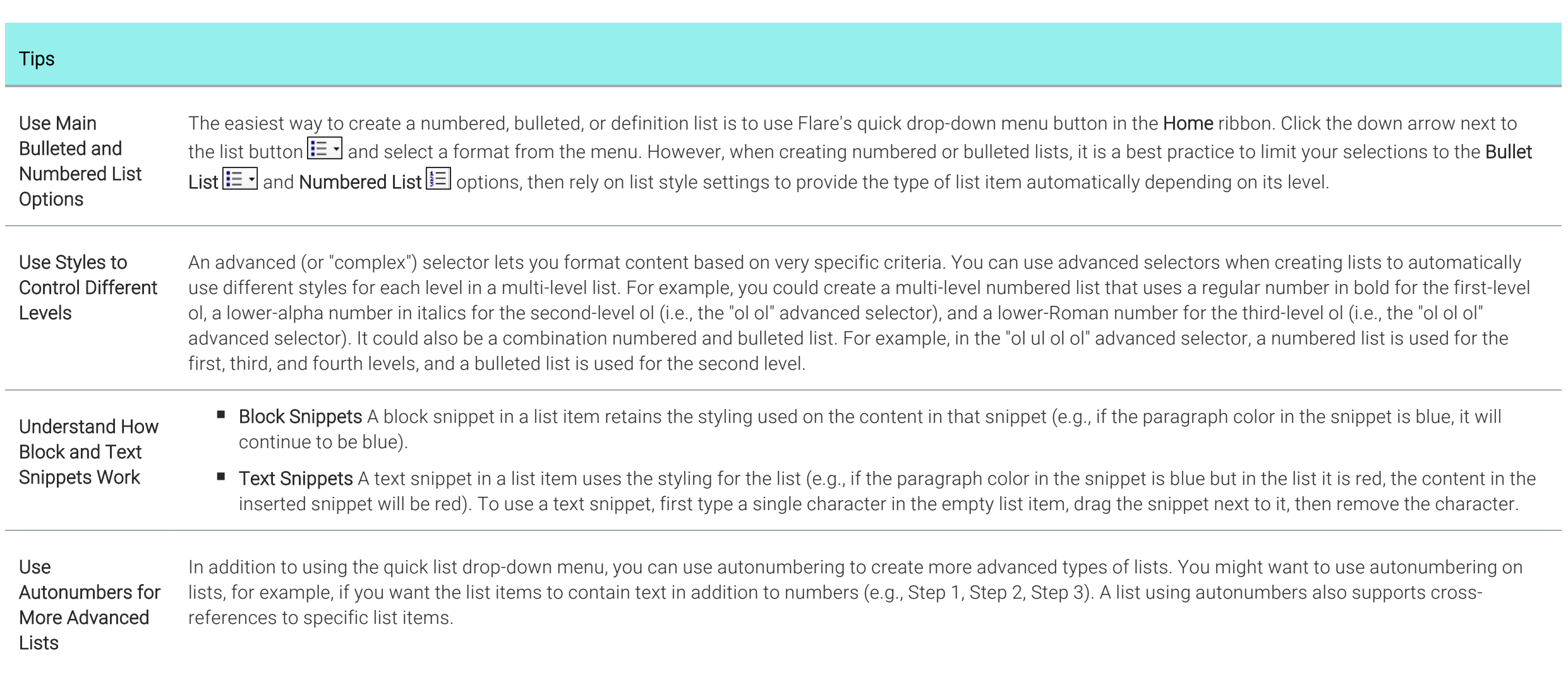

1

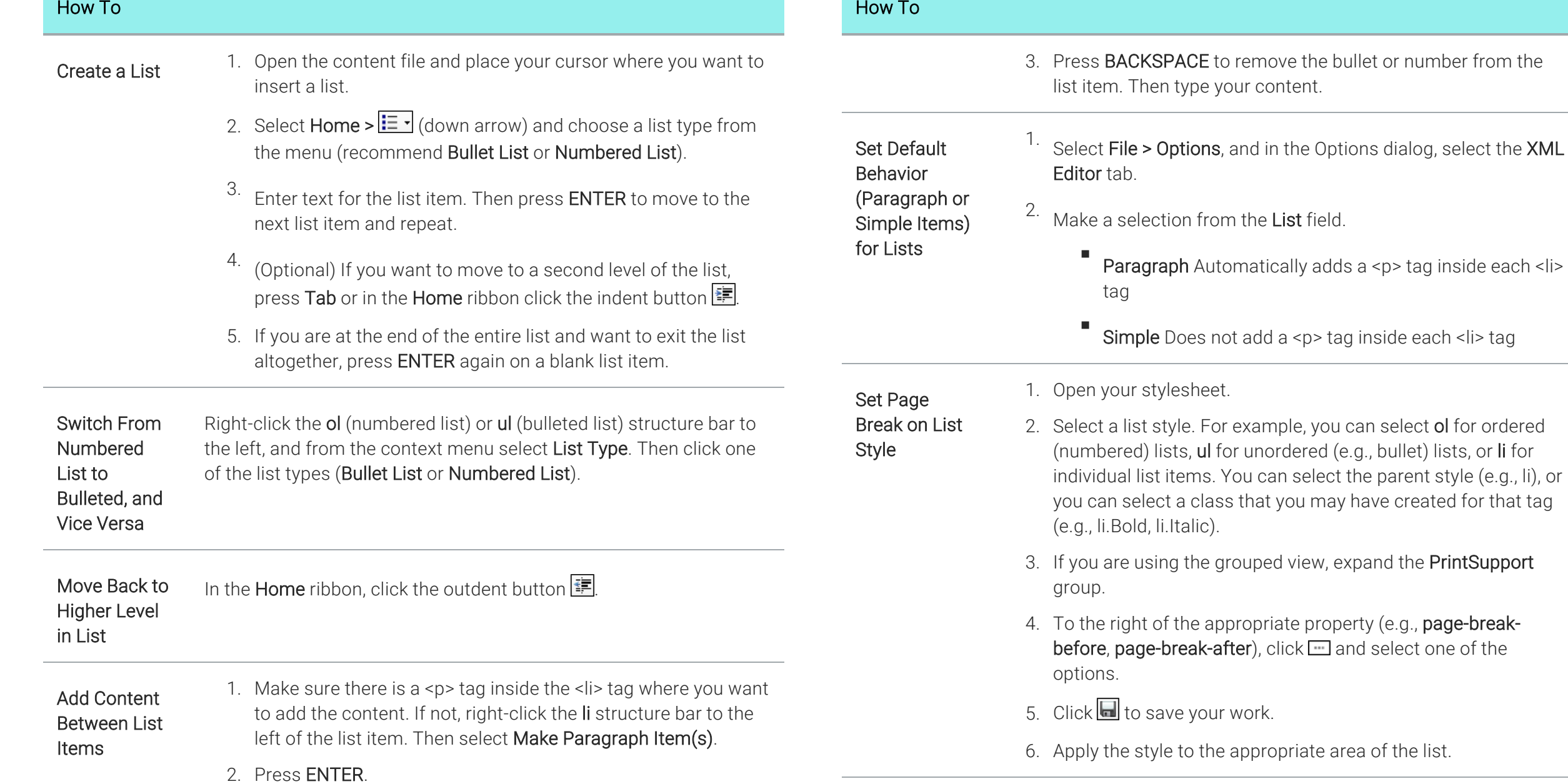

### How To

# Set Manual Page Break Between List Items

1. Place your cursor on an empty line in the list where you want to insert the page break. When you generate print-based output, the break occurs *after* this insertion point.

If this is between list items, you will initially see a number or bullet next to that empty line.

- <sup>2.</sup> If there is a <p> tag within the <li> tag, remove the <p> tag by making it a simple list item. To do this, right-click the li structure bar and select Make Simple Item(s).
- 3. Select Insert <sup>&</sup>gt; Page Break.

A gray bar is displayed in the XML Editor, and the number or bullet is removed. The gray bar is also represented by a structure bar on the left side of the XML Editor. You can apply conditions to the break, in case it should be used in some outputs but not others.

In the code, Flare uses the MadCap:pageBreak element where a page break is inserted.

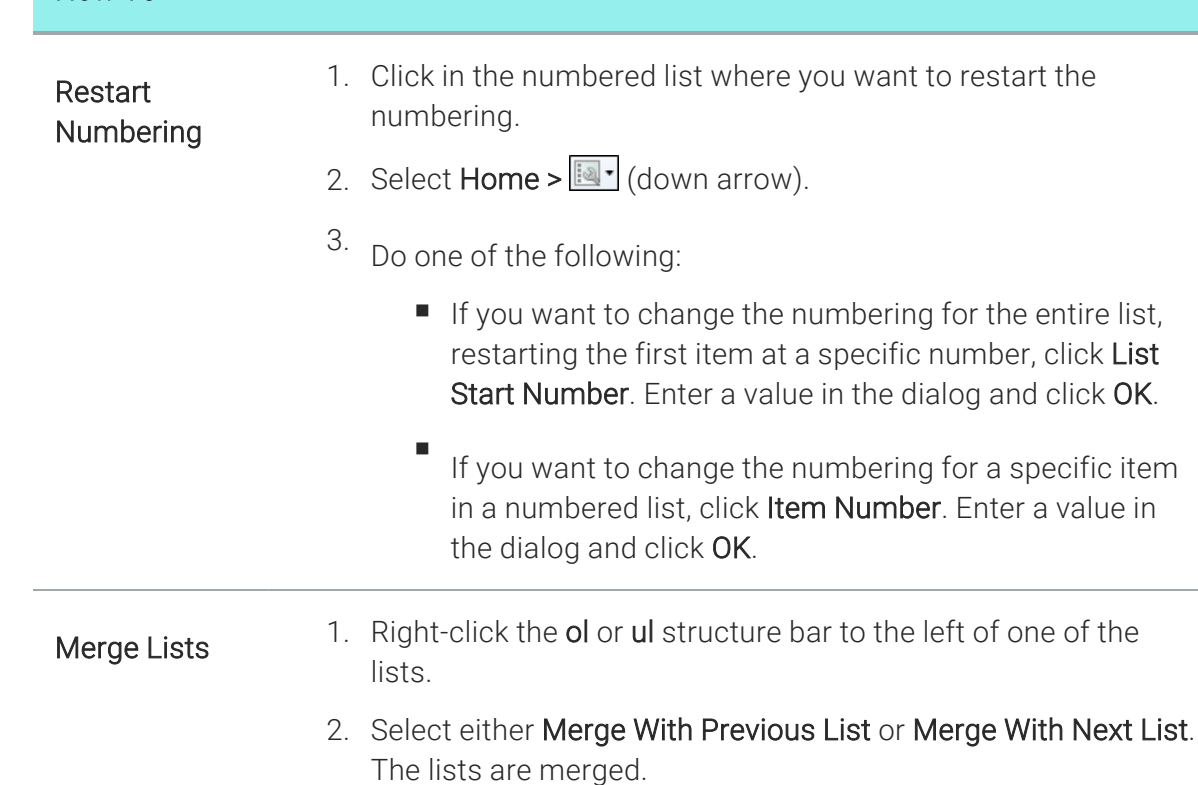

How To

## List Styles

When you modify the look of lists that you create, you can modify any of the following kinds of styles in your stylesheet. Each of these styles is used to control a different aspect of a list. You can also create classes of these styles if you want to have multiple lists with different looks. For example, you could create one class of the ul style and call it "Indent1Inch," and then create another class of that style and call it "Indent2Inches."

- n li Modifies *individual list items*.
- n ol Modifies an *entire numbered ("ordered") list*, such as a set of steps in a procedure.
- n ul Modifies an *entire bulleted ("unordered") list*.
- n dl Modifies a *definition list*.
- n dt Modifies *terms in a definition list*.
- n dd Modifies *definitions in a definition list*.

#### **Shortcuts**

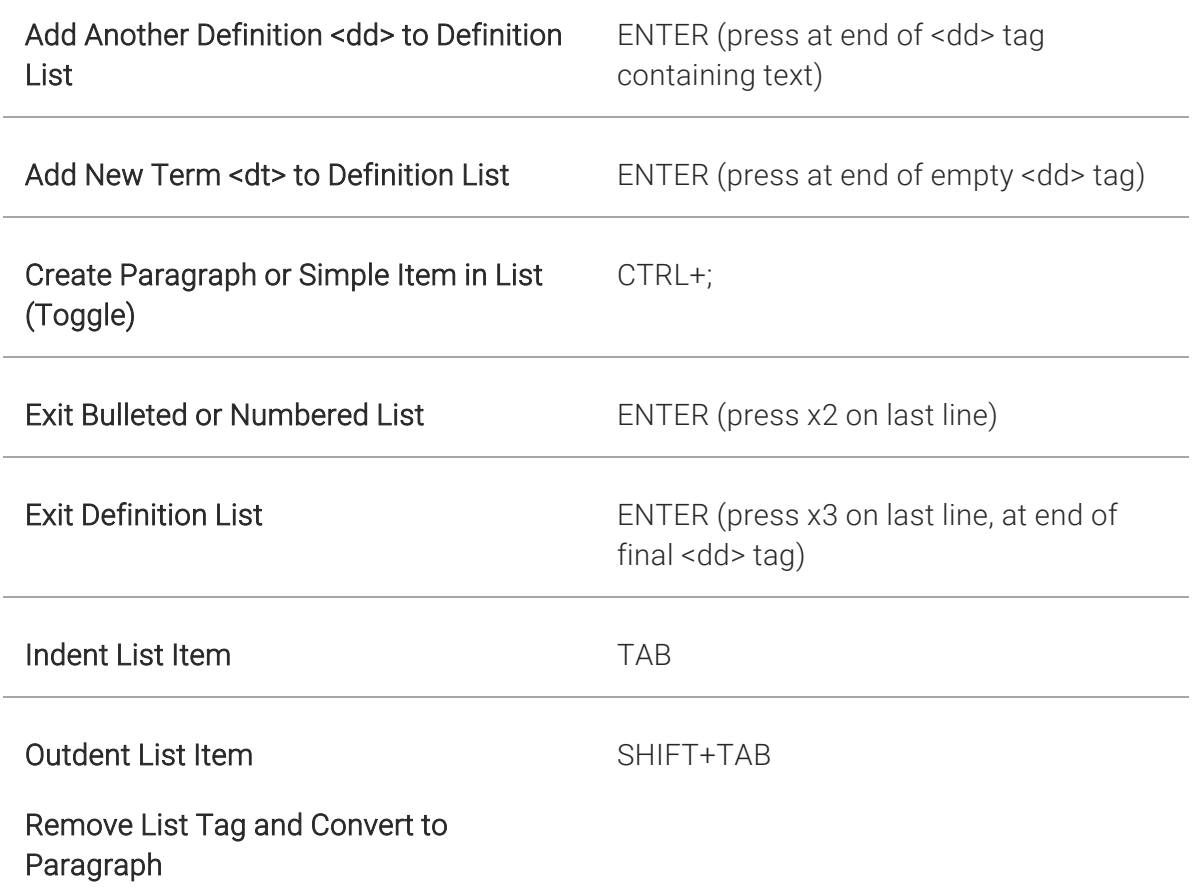